## Python, SQL and the mass function.

#### Violeta Gonzalez-Perez

@violegp

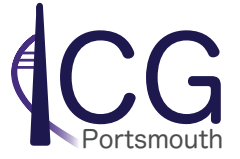

```
violeta:~> wget http://www.astro.limu.ac.uk/~ikb/research/data/gsmf-B12.txt
--2016-09-19 18:18:07-- http://www.astro.limu.ac.uk/~ikb/research/data/gsmf-B12.txt
Resolving www.astro.limu.ac.uk (www.astro.limu.ac.uk)... 150.204.240.7
.<br>Connecting to www.astro.ljmu.ac.uk (www.astro.ljmu.ac.uk)|150.204.240.7|:80... connected
HTTP request sent, awaiting response... 200 OK
Lenath: 966 [text/plain]
Saving to: 'gsmf-B12.txt.1'
100% [ ================
                    9662016-09-19 18:18:07 (188 MB/s) - 'qsmf-B12.txt.1' saved [966/966]
violeta: -> more gsmf-B12.txt
# Galaxy Stellar Mass Function (GSMF) from GAMA data.
# Table 1 of Baldry et al. 2012, MNRAS, 421, 621.
# number density is per dex per 10^3 Mpc^3; assuming H0=70 km/s/Mpc.
 log mass, bin width, number density, error, number in sample.
6.25 0.50 31.1 21.6
                      - 9
6.75 0.50 18.1 6.6
                    19
7.10 0.20 17.9 5.7
                     18
```
## Starting with python

- A place to start: <https://docs.python.org/3/tutorial/>
- Jupyter notebooks: <http://jupyter.org/>
- Plotting with python: <http://matplotlib.org/index.html>

```
violeta: ~ > python
Python 2.7.6 (default, Jun 22 2015, 17:58:13)
[GC 4.8.2] on linux2
Type "help", "copyright", "credits" or "license" for more information.
>> a =3.
\gg b = 2*a
>>> print b
6.0>>> import numpy as np
>> x = np.arange(10)>>> print x
[0 1 2 3 4 5 6 7 8 9]>>> print x[0], x[1]0<sub>1</sub>>>> I
```
## A program in python

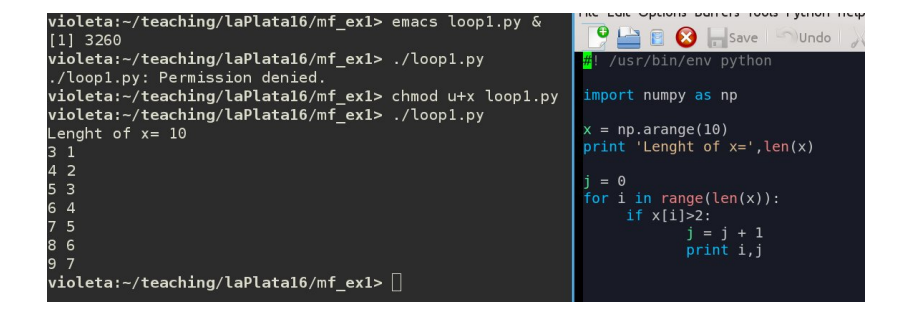

# A program in python

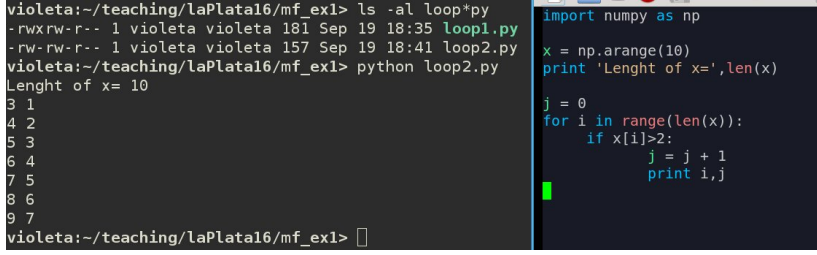

#### Reading and plotting in python

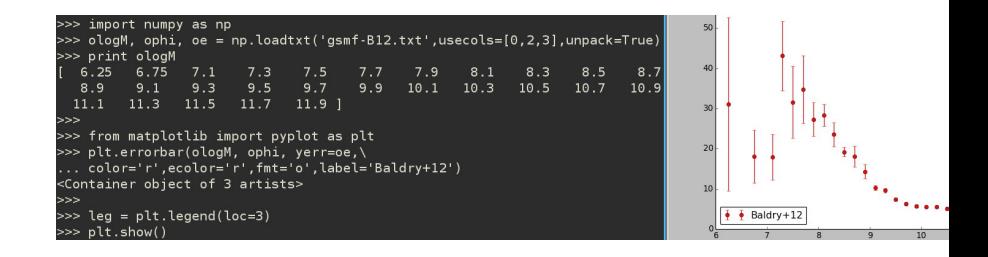

**Exercise 1:** Write a program that plots and saves as a pdf the GSMF from Baldry+12, including error bars and in log scales in both axis and units  $\mathsf{M}(M_\odot h^{-1})$  and  $\Phi(\mathrm{Mpc}^{-3}\mathrm{h}^3/\mathrm{dlogM}).$ 

#### The Millennium simulation

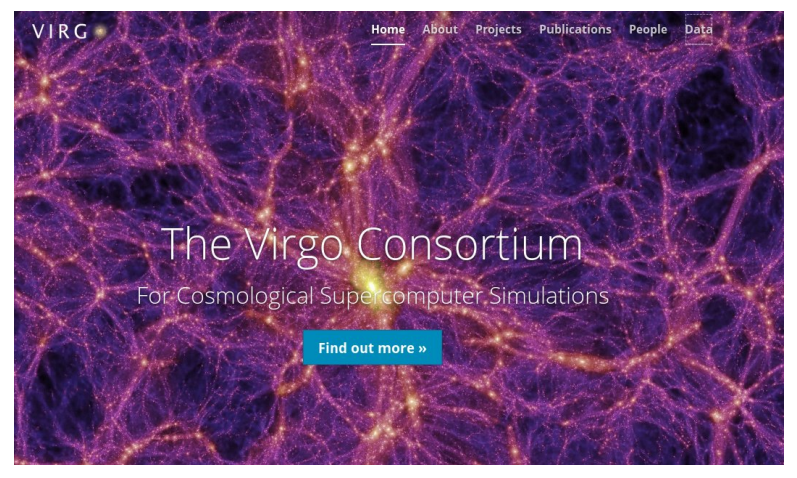

<http://www.virgo.dur.ac.uk/>

#### The milliMillennium

<http://virgodb.cosma.dur.ac.uk:8080/Millennium/>

- milliMillennium box size  $=62.5\;\mathsf{Mpc}h^{-1}$
- Mass of each dark matter particle  $=8.6\cdot 10^8$ M $_\odot h^{-1}$
- There are different tables with information on the DM only simulations and also on galaxy models used to populate it. Virgo - Millennium Database

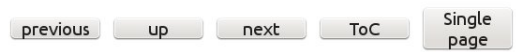

#### 3.3.1.1 : Snapshots

This table stores some housekeeping information of the milli-Millennium simulation. In particular, it links redshifts and lookback times to the integer index of the snapshot. Almost all other tables in the millimil database have a snapnum column that corresponds to the one in this table.

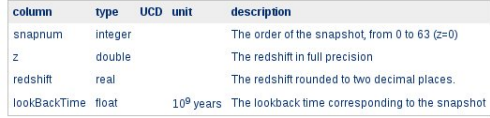

# A basic Structured Query Language (SQL) query

Virgo - Millennium Database

SQL is a computer language for storing, manipulating and retrieving data stored in relational database.

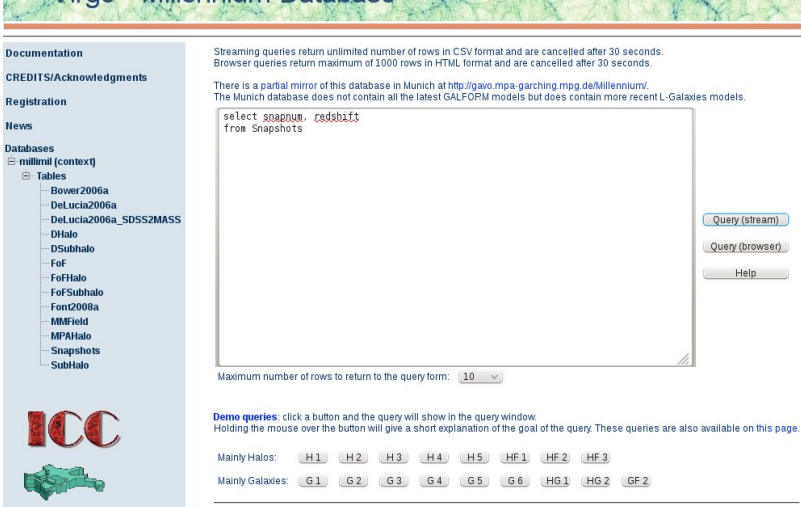

# A basic Structured Query Language (SQL) query

SQL is a computer language for storing, manipulating and retrieving data stored in relational database.

```
#0K
      #SQL= select snapnum, redshift
             from Snapshots
      #
      #MAXROWS UNLIMITED
      #QUERYTIMEOUT 30 sec
      #QUERYTIME 195 millisec
      #COLUMN 1 name=snapnum JDBC TYPE=4 JDBC TYPENAME=int
      #COLUMN 2 name=redshift JDBC TYPE=3 JDBC TYPENAME=decimal
      snapnum, redshift
      0,127.001,80,00
      2,50,00
      3.30.00
      4.19.92
      5,18.24
      6.16.72
      7.15.34
      8.14.09
      9,12.94
      10, 11, 90
      11, 10.94
      12,10.07
V. Gonzalez-Perez \Box \Box 8/26
```
#### A query to get information on the DM haloes

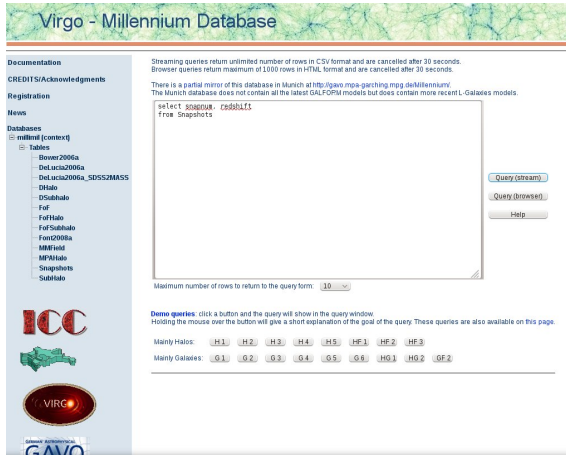

Exercise 2: Starting from the 'Demo queries' H1, get all the haloes in the milimillennium including their number of particles and a measure of mass. Save the result into a file.

V. Gonzalez-Perez 9/26

# A halo mass function (HMF) from your SQL query

Exercise 3: Calculate the (HMF) from the milliMillennium in 2 Ways. Box size = 62.5 Mpch<sup>-1</sup>,  $m_{DM} = 8.6 \cdot 10^8 M_{\odot} h^{-1}$ . What happens if you use a different bin size? Make use of np.histogram and of:<br># Read the SQL query result skipping the header

```
ff = 'sal xyz.txt' : f = open(ff,'r')data = f.readlines() : f.close()# Count number of lines that are not header
nl = 0for line in data:
    if line[0].is digit():
        nl = nl + 1print nl, ' read lines'
mass1, mass2 = [np.zeros(shape=(nl)) for i in range(2)]
nl = 0for line in data:
    if(line[0].isdigit()):
        a = float(line.split(',')[3])if (a>0.):mass1[nll] = np.log10(a)a = float(line.split(',')[4])if (a>0.):mass2[nl] = np.log10(a)nl = nl + 1print mass1, mass2
```
#### The halo mass function: different mass definitions

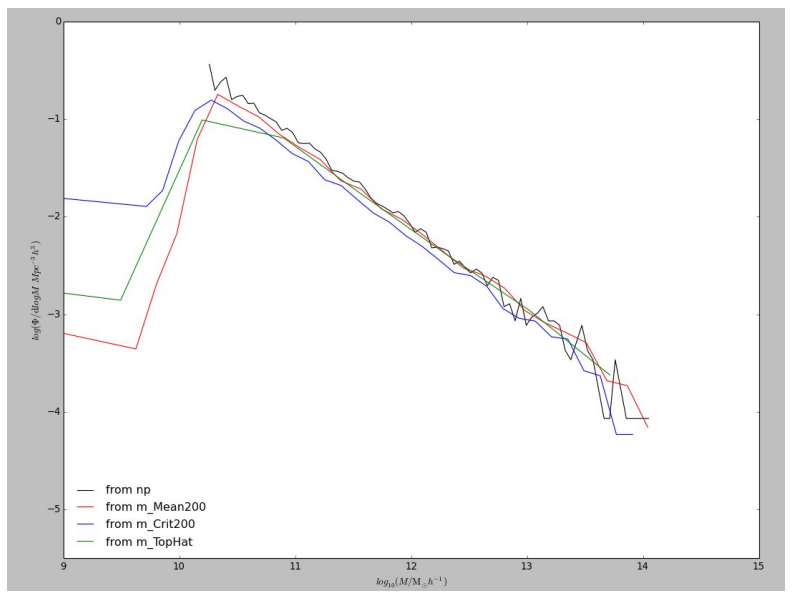

Knebe+15 lists halo mass definitions used in different galaxy models.

```
select .1*(.5+floor((log10(m_Crit200)+10.)/.1)) as
mass,
log10(count(*)/power(62.5,3.)/.1) as phi
from millimil..MPAHalo
where snapnum= 63 and m Crit200> 0.
group by .1 * (.5 + \text{floor}((\text{log}10(\text{m_Crit200}) + 10.)/.1))order by mass
```
**Exercise 4:** Plot the HMF you obtain from the query above together with the 2 previous ones.

#### The halo mass function: two types of queries

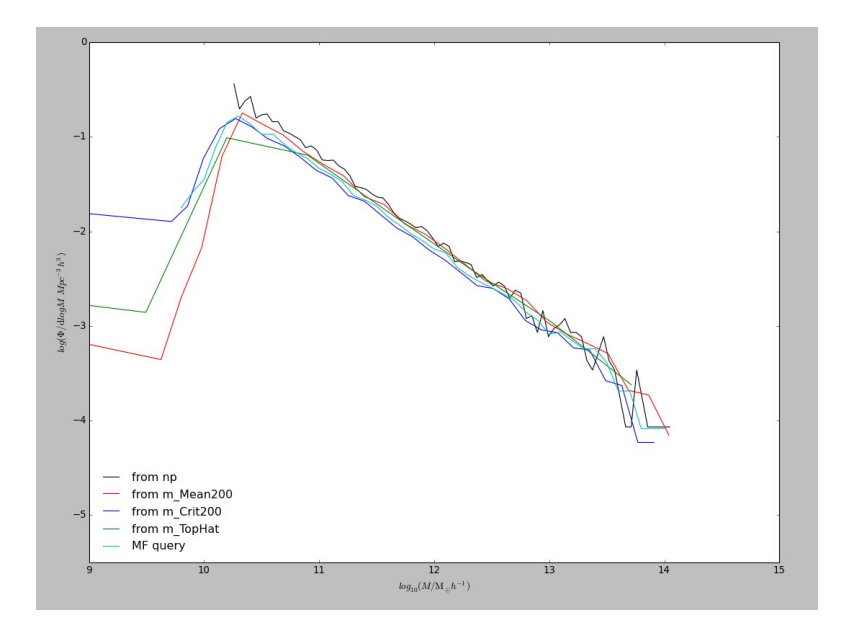

## An SQL query from python

#### Exercise 5:

- **1** Get John Helly's module with useful functions:
	- > wget

http://icc.dur.ac.uk/Eagle/Database/eagleSqlTools.py

**2** Make a simple query. When the URL points at the milli-millennium the username and password are ignored.

import eagleSqlTools as sql con = sql.connect("xyz", "abc", url="http://virgodb.dur.ac.uk:8080/Millennium")  $data = con.execute query("select top 10 * from snapshots")$ print data

- **3** The result is a numpy record array. Access the columns of the result with expressions like data["snapnum"], data["redshift"] etc. The column names and types are in data.dtype.fields.
- 4 Now, get the milliMellinium haloes, 'millimil.haloes.txt' with their positions, peculiar velocities, mass, half mass radius and the variables: haloID, firstHaloInFOFgroupId.

**Exercise 6:** Compare the observed GSMF that you previously downloaded with 2 GSMF derived from the halo mass function, assuming:

- **1** That the ratio between halo and stellar mass is the baryonic fraction,  $f_b = \Omega_{b,0} / \Omega_{m,0} = 0.04 / 0.308$ , such that:  $M_* = M_{\text{halo}} \cdot f_h$
- **2** That the formation of stars and galaxies is inefficient in such a way that:  $M_* = \epsilon \cdot M_{\rm halo} \cdot f_b$  (choose  $\epsilon$ , such that the observed knee of the GSMF is recovered). TIP: Use np.interp().

#### The galaxy stellar mass function

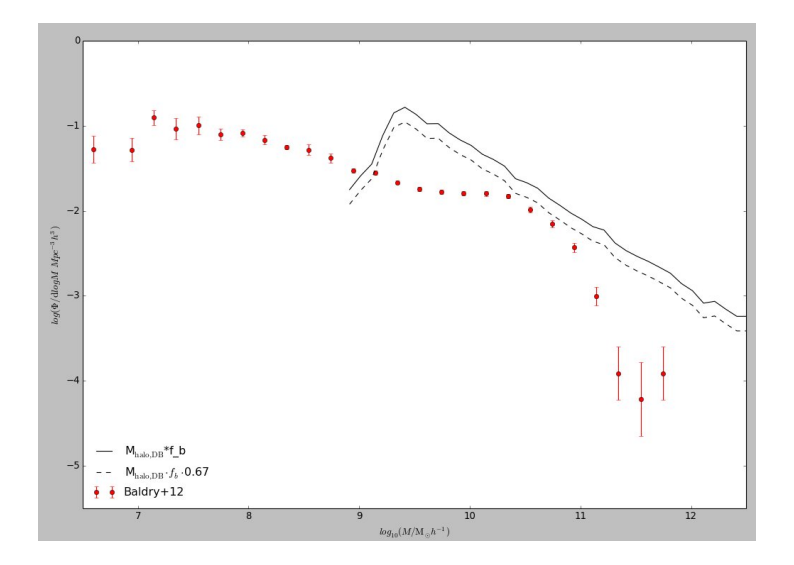

The shapes are very different! We need a better model to connect the luminouse matter to the dark one. V. Gonzalez-Perez 16/26

#### Populating the Millennium with galaxies

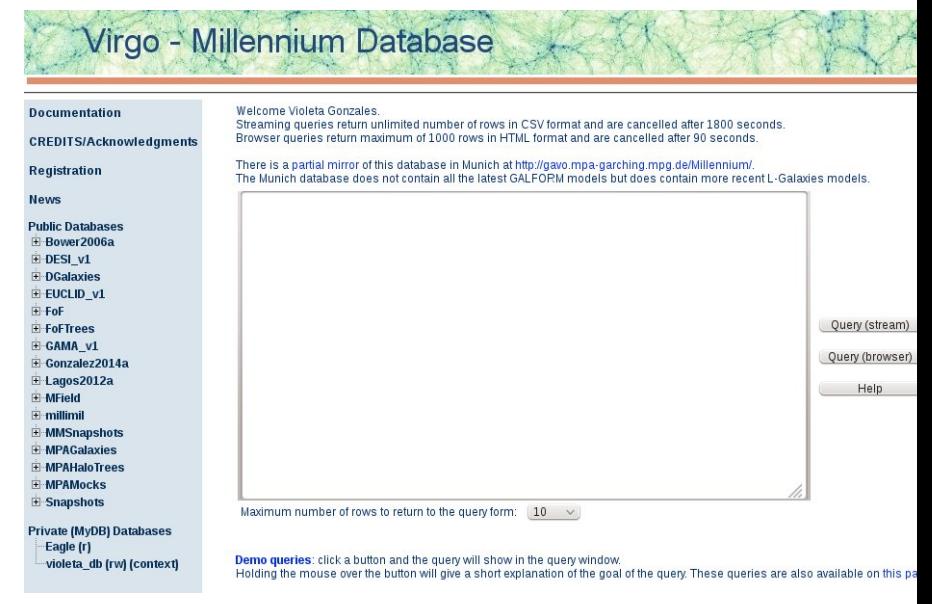

**Exercise 7:** Get the GSMF for the De Lucia et al. 2006 model, which is a comprehensive model of galaxy formation and evolution: from millimil..DeLucia2006a

Save it to a file using np.savetxt and plot it together with your previous theoretical GSMF and compared to Baldry et al. 2012 data.

## The GSMF from the milliMillennium

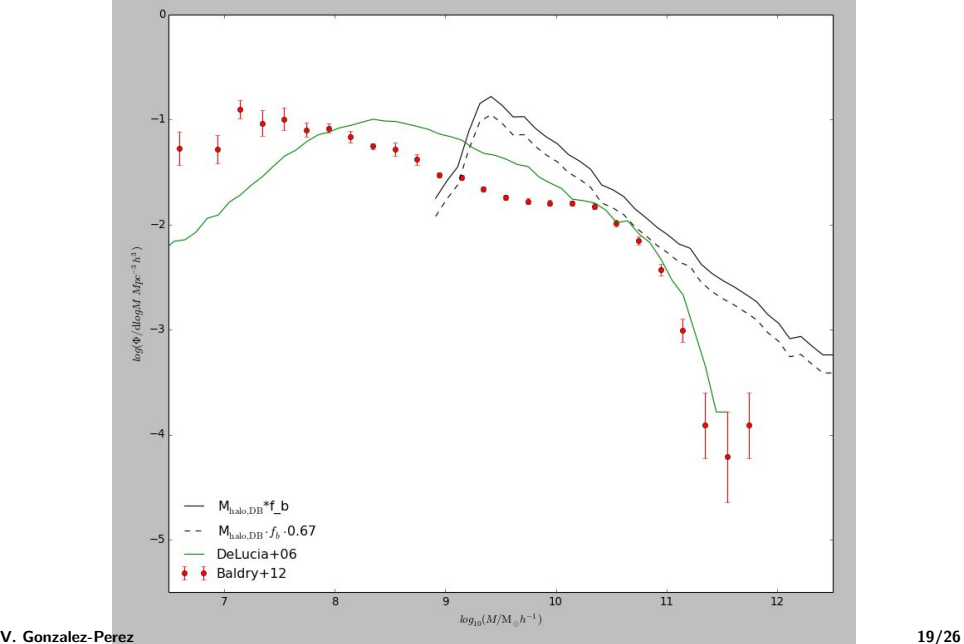

#### Other ways of populating DM only simulations

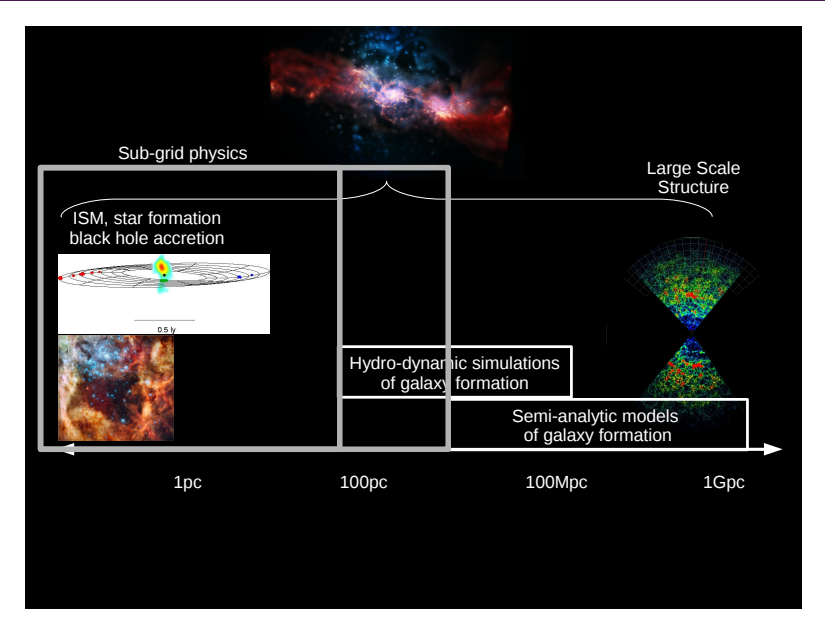

CREDIT: Claudia Lagos

## Halotools: using abundance matching and HOD models

Exercise 8: Get halotools.

<https://halotools.readthedocs.io/>

The easiest ways to install halotools require either pip or conda, make sure you have them installed.

If you encounter a problem related to the c compilers, try:

> sudo apt-get install python-dev

#### Verify your installation:

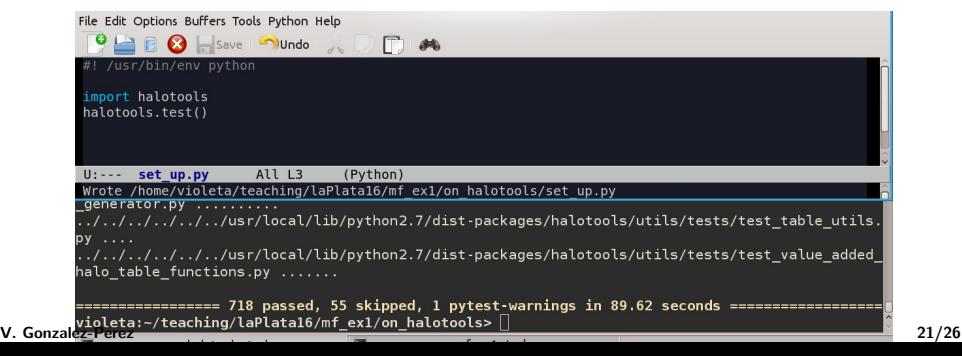

#### millimil as a halo catalogue in Halotools: variables

**Exercise 9:** Modify the following code such that

- ids and upid are initialized as 2 integer arrays with the size of the number of haloes downloaded.
- Store haloID into the long integer array ids.
- $\bullet$  If firstHaloInFOFgroupId=haloID set upid= -1, and to

```
!! /usr/bin/env python
          import numpy as np
          from halotools.sim manager import UserSuppliedHaloCatalog
          ff = '../sql xyz.txt'; f = open(ff,'r')data = f.readlines() : f.close()# Count number of lines that are not header
          n1 = 0for line in data:
              if line[0].isdigit():
                  nl = nl + 1print nl, ' haloes
          .<br>xm, ym, zm, mass = [np.zeros(shape=(nl)) for i in range(4)]
          ids = np.arange(0.nl)nl = 0for line in data:
              if(line[0].isdigit()):
                  xm[n] = f\left(\text{last}(line.split(',')[0])\right)vm[nl] = float(line.split('.)[1])zmln1 = float(line.split(',')[2])a = float(line.split(',')[5])if (a>0.):mass[n1] = np.log10(a*0.86) +9.V. Gonzalez-Perez nl = nl + 1
```
**Exercise 9:** Pass the arrays you've previously created, fixing the following:

```
halo catalog = UserSuppliedHaloCatalog(simname='miliMillennium',\
                                             redshift = 0.0.\lambdaLbox = 62.5, \
                                             particle mass = 8.6e8,
                                             halo x = xm, \lambdahalo y = ym, \lambdahalo z = zm, \setminushalo id = ids, \lambdahalo upid = upid)
halos = halo catalog.halo table
print(halos.keys())
```
In the Zheng+07, the NFWPhaseSpace class from Halotools requires knowledge of halo concentration to assign an intra-halo spatial distribution to the satellites. By default, the concentration of the actual halos in the catalog are used for this purpose. However, we haven't downloaded that attribute so to have satellites distributed according to an NFW profile, we need an analytical model for the concentration-mass relation, such as the one from Dutton & Maccio 2014:

Exercise 10: Try

= PrebuiltHodModelFactory('leauthaud11', conc mass model='dutton maccio14') model.populate mock(halocat = halo catalog) print model.mock.galaxy table.keys()

Exercise 11: Compare the mean HOD from Halotools with that from De Lucia et al. 2006 model.